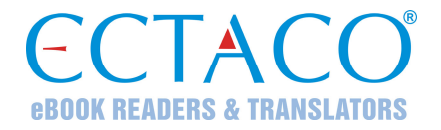

# **ECTACO® Partner® DR900**

## **НЕМЕЦКО-РУССКИЙ и РУССКО-НЕМЕЦКИЙ**

Обучающая система Language Teacher®, система перевода текстов, говорящий словарь и голосовой разговорник

**РУКОВОДСТВО ПО ЭКСПЛУАТАЦИИ**

Ectaco, Inc. не несет ответственности за любой ущерб, возникший вследствие неправильного использования данного Руководства.

Ectaco, Inc. не несет ответственности по рекламациям третьей стороны, а также за любой ущерб, возникший в процессе эксплуатации устройства.

Ectaco, Inc. не несет ответственности за любой ущерб от потери или повреждения данных вследствие неправильного функционирования, ремонта, замены батареек. Всегда храните резервную копию важных данных на других носителях.

Производитель оставляет за собой право внесения изменений в данное Руководство.

Никакая часть данного Руководства не может быть скопирована или воспроизведена электронным, механическим или иным способом без согласия Ectaco, Inc.

```
Partner<sup>®</sup>, iTRAVL<sup>®</sup>, jetBook<sup>®</sup>, LingvoSoft<sup>®</sup>, Language Teacher<sup>®</sup>, Lingvobit<sup>®</sup>,
LingvoCompass®
, Audio PhraseBook™, Vector Ultima™, U-Learn™ и MorphoFinder™ 
являются торговыми марками компании ECTACO, Inc.
```
© 1990–2012 ECTACO, Inc., New York, USA. Все права защищены.

Windows является зарегистрированной торговой маркой Microsoft Corporation в Соединенных Штатах Америки и других странах.

Упомянутые здесь названия ныне существующих компаний и продуктов могут являться зарегистрированными торговыми марками их владельцев.

### **Информация о соответствии стандартам FCC**

Данное устройство отвечает требованиям Части 15 Правил FCC. Его применение ограничено следующими двумя условиями: (1) данное устройство не должно создавать вредных помех, и (2) это устройство должно выдерживать любые принимаемые им помехи, включая помехи, которые могут привести к неправильной работе.

**Внимание:** Введение изменений и модификаций, на которые не получено явное разрешение изготовителя, отвечающего за соответствие устройства техническим условиям, лишает пользователя права применять устройство.

При испытании данного устройства было установлено, что оно соответствует ограничениям для цифровых устройств класса В и отвечает требованиям Части 15 Правил FCC. Эти ограничения предназначены для обеспечения необходимой защиты от вредных помех при применении устройства в жилых районах. Данное устройство генерирует, использует и может излучать радиочастотную мощность, и при его установке и использовании с нарушением требований инструкции оно может создавать вредные помехи для радиосвязи.

Однако нельзя гарантировать, что не возникнет помех в каждом конкретном случае, и если данное устройство будет создавать вредные помехи для радиоприема и телевизионного приема, наличие которых можно определить, включая и выключая устройство, то пользователю следует принять меры для устранения этих помех одним из приведенных ниже способов:

- Изменить местоположение или направление приемной антенны.
- Увеличить расстояние между устройством и приемником.
- Присоединить устройство к другой розетке, в которую не включен приемник.
- Обратиться за помощью к дилеру или опытному телевизионному или радиотехнику.

# **СОДЕРЖАНИЕ**

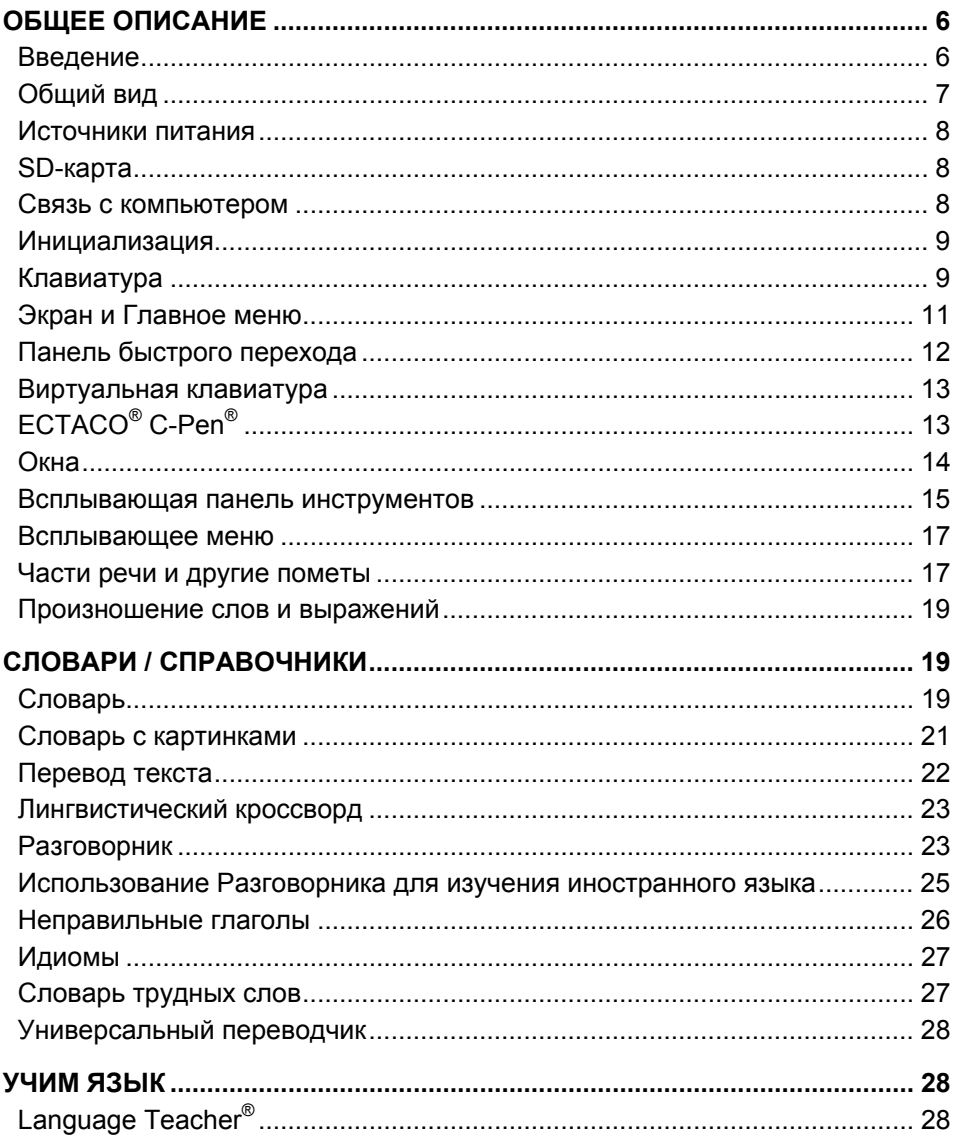

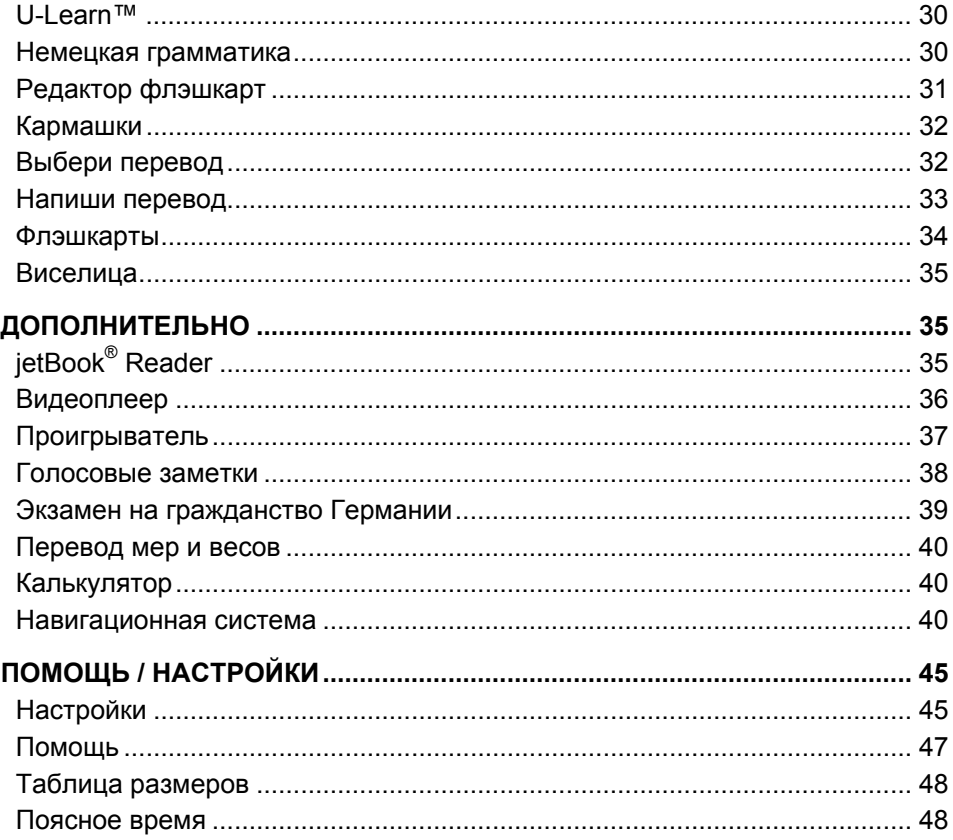

# **ОБЩЕЕ ОПИСАНИЕ**

## **Введение**

<span id="page-5-0"></span>Поздравляем Вас с приобретением многофункционального переводчика  $\mathsf{ECTACO}^\circ$ Partner® DR900! Это устройство воплощает многолетний опыт лингвистов, инженеров и программистов компании "Эктако" и является одним из наиболее совершенных устройств, предназначенных для изучения иностранного языка.

**Внимание:** Устройство является универсальным и имеет производственное обозначение P900. Наименование модели зависит от включенных в нее языков.

#### **Характеристики и возможности ECTACO® Partner® DR900:**

- Содержит более 900 000 слов в немецко-русском и русско-немецком словаре: общая лексика – 800 000 слов; медицинские термины – 29 000 слов; деловая лексика – 28 000 слов; телекоммуникационные и компьютерные термины – 25 000 слов; юридические термины – 20 000 слов.
- Иллюстрированный словарь каждое слово снабжено иллюстрацией и переводом, а также озвучено профессиональными дикторами на 39 языках.
- Система автоматического перевода текстов быстро переведет любой текст. Переведенный текст можно озвучить с помощью современной системы синтеза речи. Система полностью совместима с ручным сканером ECTACO® / C-Pen®.
- Голосовой разговорник с распознаванием немецкой и русской речи: более 14 000 фраз туристической тематики, озвученных русским и немецким профессиональными дикторами.
- Немецкие идиомы и неправильные глаголы.
- Словарь трудных слов немецкого языка.
- Универсальный переводчик.
- $\triangle$  Обучающая система Language Teacher® будет учить Вас иностранному языку так, как это делает репетитор.
- U-Learn™ автоматическая система распознавания и анализа речи, которая поможет Вам выучить слова, фразы и грамматику. Предусмотрена даже возможность обучения иностранному языку во время сна!
- Краткий справочник по грамматике немецкого языка.
- Обучающе-развлекательная часть: лингвистический кроссворд, игры "Кармашки", "Флэшкарты" и "Виселица", тесты "Выбери перевод" и "Напиши перевод".
- $\triangleq$  jetBook<sup>®</sup> Reader программа для чтения электронных книг.
- <span id="page-6-0"></span> Спутниковая система навигации GPS (программа и GPS-приемник не входят в стандартную комплектацию).
- Голосовые заметки запишите беседу, чтобы потом выполнить ее перевод в удобной обстановке.
- Курс подготовки к экзамену на гражданство Германии, проигрыватель с поддержкой формата mp3, поясное время, перевод мер и весов, говорящий калькулятор и многое другое.

Набор функций модели может отличаться от описанного в данном руководстве и может меняться в зависимости от включенных в нее языков. Дополнительную информацию о выбранной модели Вы можете получить на нашем сайте **www.ectaco.com**.

Питание осуществляется от аккумулятора и от сети (аккумулятор и адаптер входят в стандартную комплектацию).

**Внимание:** Используйте только оригинальные аксессуары от Ectaco, Inc.

Стандартная комплектация  $\mathsf{ECTACO}^\circledast$  Partner $^\circledast$  DR900: устройство (ECTACO $^\circ$ Partner® P900), аккумулятор (внутри устройства), чехол, USB-кабель, гарнитура, SDкарта, внешний блок питания, руководство по эксплуатации.

## **Общий вид**

Ниже приведен общий вид ECTACO® Partner® DR900.

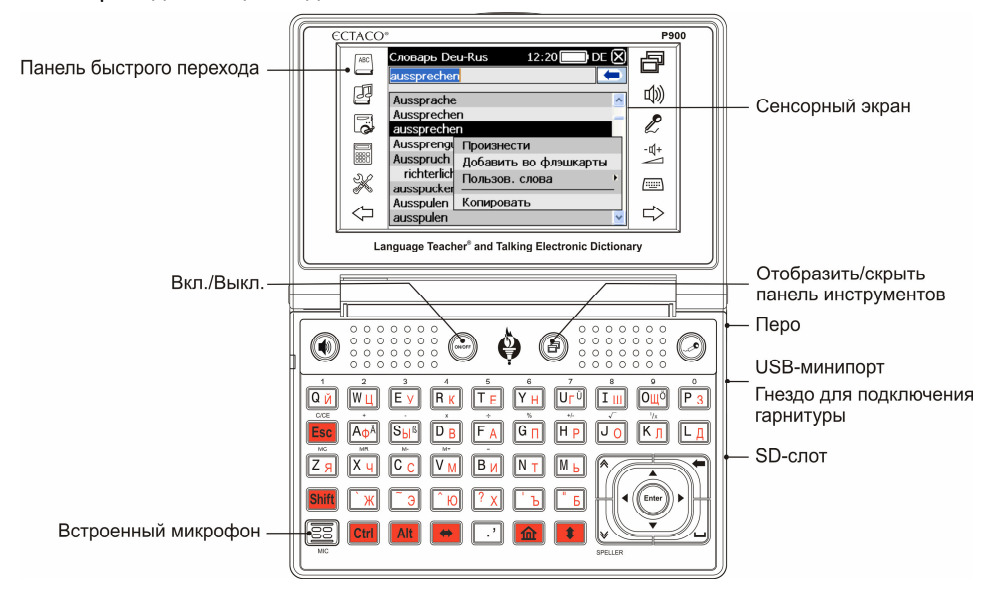

### **Источники питания**

<span id="page-7-0"></span>ECTACO® Partner® DR900 работает от специального аккумулятора. Если аккумулятор разряжен, световой индикатор мигает красным. Чтобы восстановить полную функциональность устройства, рекомендуем зарядить аккумулятор при первой возможности.

Аккумулятор находится в отделении, которое расположено на нижней панели устройства.

Чтобы получить доступ к аккумулятору, открутите два винта и снимите крышку.

### *Перезарядка аккумулятора*

**Внимание:** Для работы с ECTACO® Partner® DR900 следует использовать только специальный аккумулятор, специальный блок питания и USB-кабель. Использование не соответствующего спецификации блока питания или аккумулятора может привести к выходу устройства из строя. В этом случае гарантия аннулируется.

 Подключите внешний блок питания к USB-минипорту (см. *Общий вид*) или соедините устройство с ПК специальным кабелем. Красный цвет светового индикатора показывает, что аккумулятор заряжается.

Состояние светового индикатора: мигает синим – идет запись или осуществляется передача данных; мигает красным – осуществляется сканирование SD-карты, либо разряжен аккумулятор.

**Внимание:** Перед первым использованием зарядите аккумулятор, поставив устройство на зарядку на ночь.

### **SD-карта**

Убедитесь, что поставляемая в стандартной комплектации SD-карта установлена в SD-слот устройства. Если карта не установлена, вставьте ее в SD-слот контактами вниз. Далее аккуратно нажмите на карту до ее фиксации (защелкивания) в слоте. Чтобы извлечь карту, аккуратно нажмите на нее еще раз.

ECTACO® Partner® DR900 поддерживает карты памяти SD и SDHC.

### **Связь с компьютером**

Функция *Связь с компьютером* позволяет управлять файлами и папками на SDкарте. Например, можно дополнить содержимое карты электронными книгами, а также музыкальными файлами.

- Убедитесь, что SD-карта вставлена в устройство.
- Включите устройство.

<span id="page-8-0"></span> Соедините устройство с ПК специальным кабелем через USB-минипорт (см. *Общий вид*). Для соответствия ограничениям класса В Правил FCC с данным устройством следует использовать экранированный кабель.

Подождите, пока компьютер обнаружит подключенное устройство.

- В меню, которое Вы увидите на экране устройства, выберите режим соединения с компьютером: для зарядки аккумулятора или для передачи данных.
- Чтобы просмотреть файлы, хранящиеся на SD-карте, выберите только что обнаруженный съемный диск на Вашем ПК.

**Внимание:** Не модифицируйте содержимое папки *system* и не удаляйте системные файлы.

 Скопируйте файлы в соответствующие папки. Например, книги – в папку *My books*.

**Внимание:** Всегда храните резервную копию важных данных! Ни производитель, ни продавец или представитель компании не несут ответственности за возможную потерю или повреждение данных.

### **Инициализация**

В случае ошибки, а также для восстановления настроек, используемых по умолчанию, следует перезагрузить систему.

Кнопка *Reset* (Сброс) расположена на задней панели устройства.

 Нажмите кнопку *Reset* с помощью пера. Ни в коем случае не пользуйтесь для этого иголкой или булавкой, это может повредить устройство.

По завершении перезагрузки коснитесь пером центра каждой из пяти последовательно появляющихся на экране мишеней.

Электростатический разряд может вызвать сбой в работе устройства. Чтобы восстановить полную функциональность устройства, перезагрузите систему с помощью кнопки *Reset*.

## **Клавиатура**

Стандартная американская раскладка клавиатуры QWERTY, объединенная с русской раскладкой, позволяет ввести любое слово за считанные секунды. Набор символов, доступных для ввода, зависит от языка, на котором осуществляется ввод.

Далее приводится описание функциональных клавиш и клавиш управления.

**Внимание:** Комбинация клавиш Клавиша1+Клавиша2 здесь и далее означает, что вначале нужно нажать и удерживать Клавишу1, затем нажать и отпустить Клавишу2.

#### $\mathsf{ECTACO}^\circ$  Partner<sup>®</sup> DR900 Руководство по эксплуатации

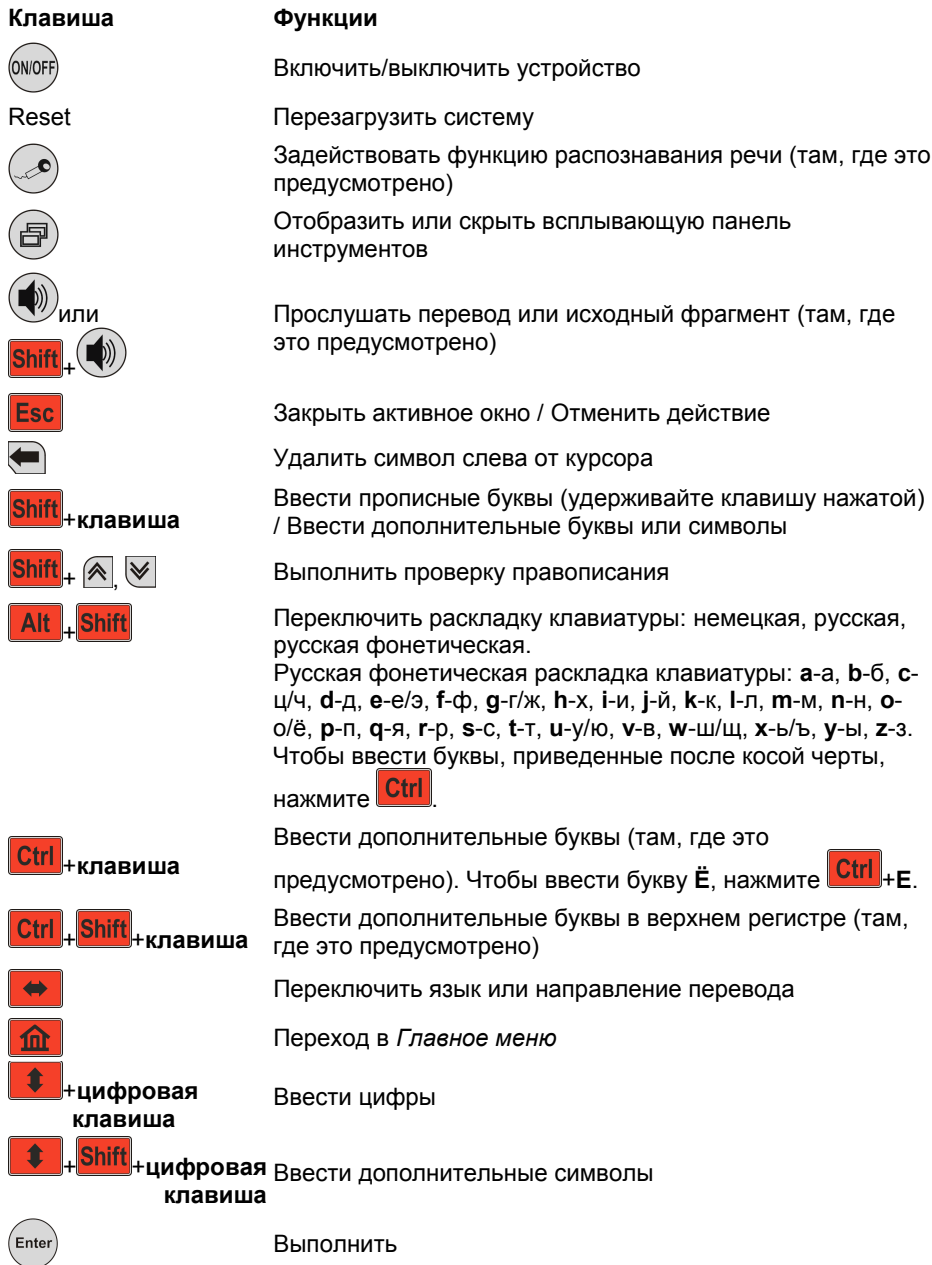

10

<span id="page-10-0"></span>, , , Переместить курсор или область выделения / Прокрутить строки , Пролистать страницы / Переключить раздел *Главного меню* Ввести пробел

### **Экран и Главное меню**

Большой (320х240 пикселов) сенсорный экран словаря  $\mathsf{ECTACO}^\circledast$  Partner $^\circledast$  DR900 позволяет работать в удобном графическом интерфейсе. *Главное меню* представлено в виде четырех разделов, которые позволяют перейти к соответствующим приложениям.

**Внимание:** Для работы с сенсорным экраном рекомендуется использовать специальное *перо*, которое поставляется вместе с устройством. Оно хранится в соответствующем гнезде в задней боковой части корпуса (см. *Общий вид*).

### *Главное меню*

 Чтобы попасть в *Главное меню*, включите устройство и/или закройте текущее приложение. С клавиатуры переход в *Главное меню* осуществляется нажатием на клавишу **10 |** *Главное меню* **состоит из следующих разделов**: *Словари/Справочники*, *Учим язык*, *Дополнительно*, *Помощь/Настройки*.

Вверху экрана отображается индикатор заряда аккумулятора.

Разделы *Главного меню* описаны ниже. Содержание *Главного меню* зависит от модели устройства.

- Раздел *Словари/Справочники* обеспечивает доступ к приложениям *Словарь*, *Словарь с картинками*, *Перевод текста*, *Лингвистический кроссворд*, *Разговорник*, *Неправильные глаголы*, *Идиомы*, *Словарь трудных слов* и *Универсальный переводчик*.
- Раздел *Учим язык* обеспечивает доступ к приложениям *Language Teacher®*, *U-Learn™*, *Немецкая грамматика*, *Редактор флэшкарт*, *Кармашки*, *Выбери перевод*, *Напиши перевод*, *Флэшкарты* и *Виселица*.
- Раздел **Дополнительно** обеспечивает доступ к приложениям *jetBook® Reader*, *Видеоплеер*, *Проигрыватель*, *Голосовые заметки*, *Экзамен на гражданство Германии*, *Перевод мер и весов*, *Калькулятор* и *Навигационная система.*
- Раздел *Помощь/Настройки* обеспечивает доступ к приложениям *Настройки*, *Помощь*, *О словаре*, *Таблица размеров и Поясное время*.
- <span id="page-11-0"></span>• Используйте клавиши  $\left(\sqrt[3]{\mathbf{w}}\right)$ или сенсорные кнопки  $\left\langle \overline{\mathbf{w}}\right\rangle$ , чтобы перемещаться между разделами.
- В меню раздела укажите пером название приложения, либо выделите его и нажмите <sup>(Enter)</sup>. Или нажмите клавишу с цифрой, соответствующей его номеру.

Приложение будет запущено.

• Чтобы закрыть приложение, коснитесь пером значка  $\Box$  в правом верхнем углу экрана, либо нажмите **Esc** 

#### *Запоминание слов*

При запуске приложения на экране отображается заставка, на которой показано слово или выражение, его перевод и соответствующая иллюстрация. Это превосходный способ расширить словарный запас и усовершенствовать навыки владения иностранным языком!

### **Панель быстрого перехода**

Для Вашего удобства в ECTACO<sup>®</sup> Partner<sup>®</sup> DR900 предусмотрена возможность прямого доступа к двенадцати элементам, перечисленным ниже. Для этого нужно коснуться пером соответствующей сенсорной кнопки. Сенсорные кнопки расположены на панели быстрого перехода слева и справа от экрана:

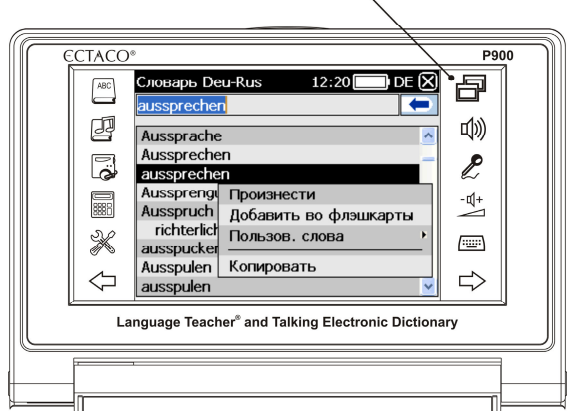

Панель быстрого перехода

#### <span id="page-12-0"></span>ECTACO® Partner®

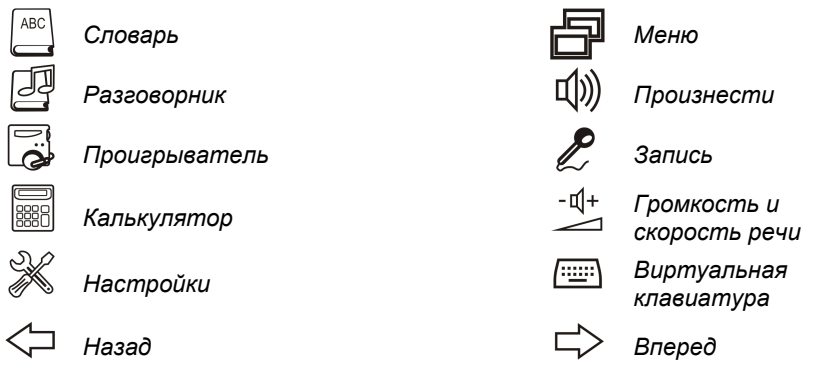

### **Виртуальная клавиатура**

Виртуальная клавиатура представляет собой набор клавиш, отображаемых на сенсорном экране устройства. Она имитирует физическую клавиатуру или ее часть.

- Чтобы воспользоваться виртуальной клавиатурой, коснитесь пером кнопки  $\left| \frac{1+\cdots+1}{2}\right|$ которая расположена на *панели быстрого перехода*.
- Чтобы скрыть виртуальную клавиатуру, снова коснитесь пером кнопки .

## **ECTACO® C-Pen® 1**

С помощью  $\mathsf{ECTACO}^\circ$  С-Pen $^\circ$  можно распознать и затем перевести на другой язык отдельные слова или фрагменты текста с бумажных носителей.  $\mathsf{ECTACO}^\circledast$  C-Pen $^\circledast$ распознает тексты на языках, в основе которых латиница, кириллица или греческий алфавит.

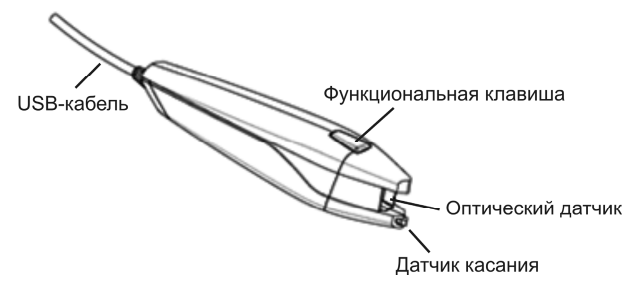

 $\overline{a}$ <sup>1</sup> Приобретается отдельно.

Входит в стандартную комплектацию ECTACO® Partner® DR900 Deluxe.

<span id="page-13-0"></span>● Подключите ЕСТАСО® С-Pen® к устройству. Убедитесь, что устройство включено.

**Внимание:** Предусмотрена возможность зарядки аккумулятора во время работы с ECTACO® C-Pen® . Для этого следует использовать специальный USBкабель/разветвитель (приобретается отдельно). Устройство способно работать непрерывно, пока  $\mathsf{ECTACC}^\circ$  С-Pen $^\circ$  подключен к источнику питания.

- Нажмите *функциональную клавишу*. Появится диалоговое окно *C-Pen готов*.
- Выберите нужный язык и приложение.

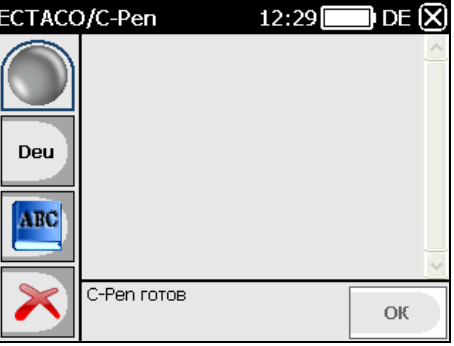

- $\bullet$  Поместите оптический датчик  $\mathsf{ECTACO}^\circ$  C-Pen $^\circ$  перед началом текста. Выступ, на котором находится датчик касания, должен располагаться под строкой текста, а другой выступ – над ней.
- Удерживая датчик касания прижатым к поверхности, проведите  $\mathsf{ECTACO}^\circ$ C-Pen® вдоль строки. Его можно перемещать как слева направо, так и справа налево по строке.
- Отведите ECTACO<sup>®</sup> C-Pen<sup>®</sup> от поверхности.
- Коснитесь пером кнопки *ОК* в диалоговом окне *C-Pen готов*.

Текст будет передан в выбранное приложение.

### **Окна**

Любое приложение, всплывающее меню или запрос появляются на экране ECTACO® Partner® DR900 в так называемых *окнах*. Окно представляет собой ограниченный рамкой фрагмент экрана с двумя основными элементами –

*заголовком окна* и *кнопкой закрытия* окна ( либо ).

Если информация не может быть отображена в пределах экрана, в окне появляется *полоса прокрутки*. При этом положение бегунка прокрутки отражает текущую

<span id="page-14-0"></span>позицию той части информации, которая показана на экране, относительно всего содержимого окна.

На полосе прокрутки:

- чтобы переместиться на одну строку вниз или вверх, коснитесь пером одной из стрелок прокрутки – соответственно  $\blacktriangleright$ или  $\blacktriangle$ :
- для быстрой прокрутки информации в окне, коснитесь пером бегунка прокрутки и, не отрывая перо от экрана, потяните бегунок по полосе прокрутки в нужном направлении;
- чтобы сразу переместиться в нужное место окна, коснитесь пером полосы прокрутки выше или ниже бегунка прокрутки.

### **Всплывающая панель инструментов**

Панель инструментов – это набор горизонтально расположенных кнопок, которые находятся в нижней части окна приложения.

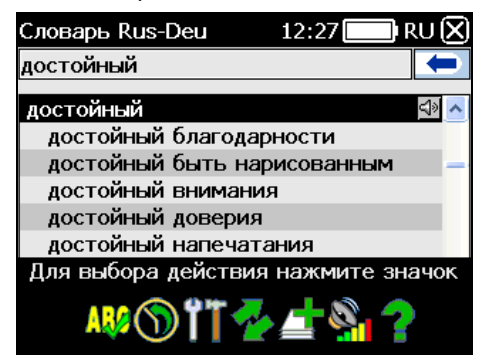

- Чтобы отобразить всплывающую панель инструментов, нажмите клавишу .
- Чтобы выполнить какую-либо операцию, коснитесь пером соответствующего

значка на экране, либо выберите его, используя клавиши  $\P$ ,  $\blacktriangleright$ , и нажмите Значки на всплывающей панели инструментов соответствуют следующим функциям:

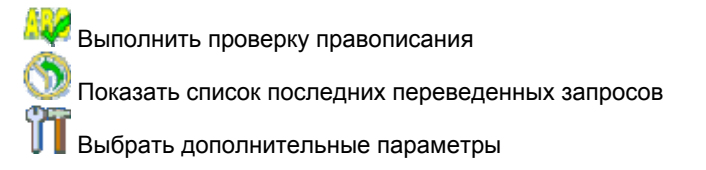

#### ECTACO® Partner®

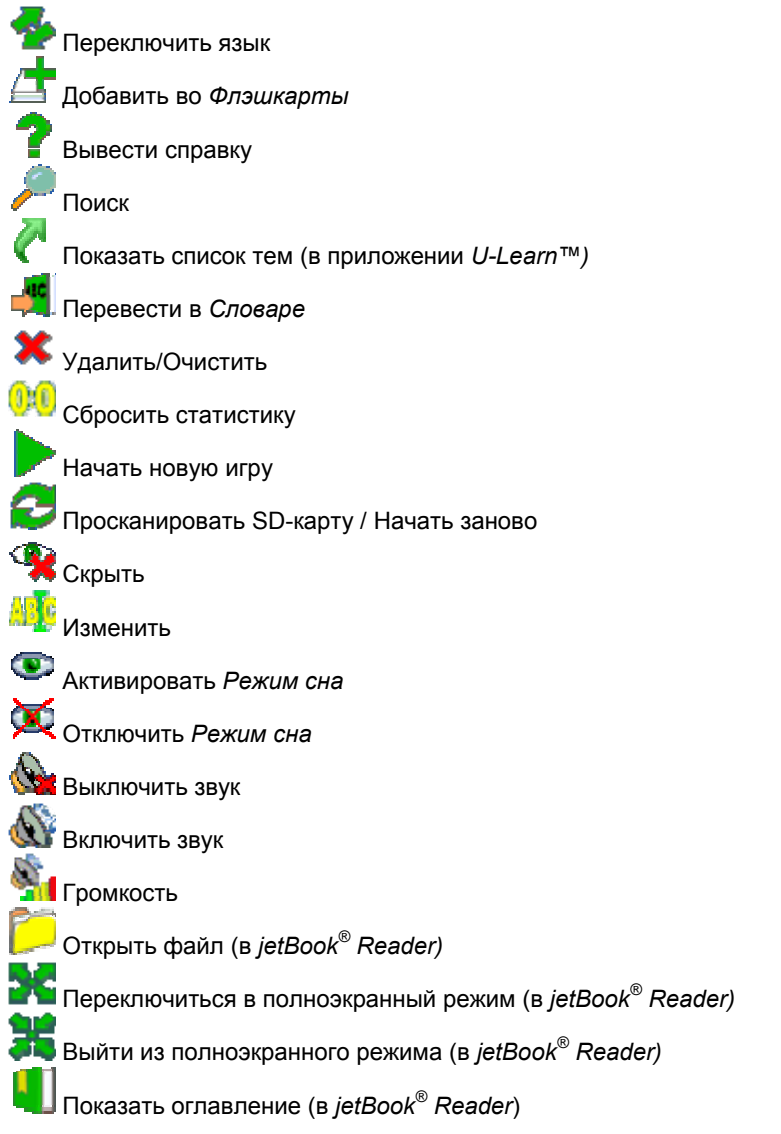

**Внимание:** Содержимое панели инструментов зависит от текущего приложения.

### **Всплывающее меню**

<span id="page-16-0"></span>Всплывающие меню позволяют быстро выбрать действие по отношению к выделенному элементу. Например, Вы можете скопировать текст в буфер обмена; чтобы вставить скопированный текст, поместите курсор в поле ввода текста, затем во всплывающем меню выберите пункт *Вставить*.

**Внимание:** Состав всплывающих меню в различных приложениях может меняться.

 Чтобы вызвать всплывающее меню, выделите нужный элемент и подержите на нем перо в течение секунды.

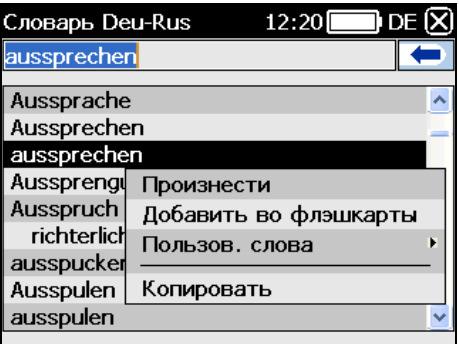

 В появившемся меню укажите нужное действие. Вы можете закрыть всплывающее меню, коснувшись пером любой части экрана за пределами меню.

### **Части речи и другие пометы**

Переводы и толкование заглавного слова приводятся с указанием на часть речи:

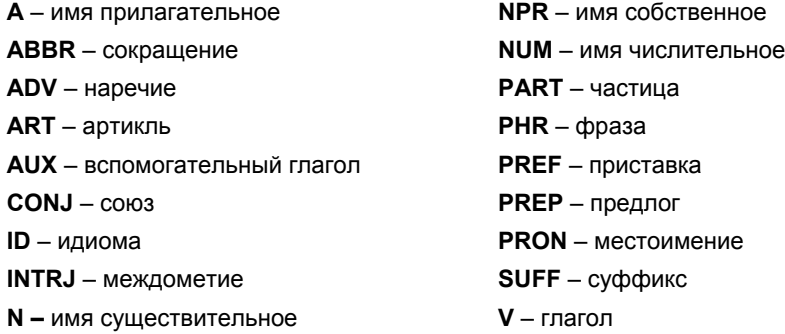

Для существительных также указываются род и число:

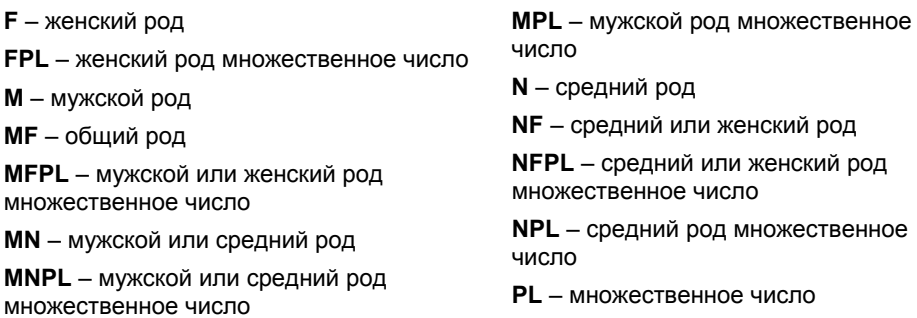

Некоторые слова и выражения в словаре могут иметь специальные пометы.

#### **Русские условные сокращения:**

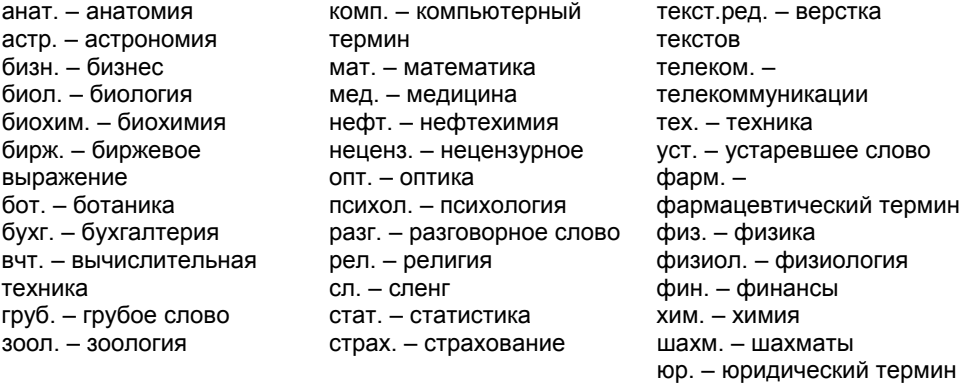

#### **Немецкие условные сокращения:**

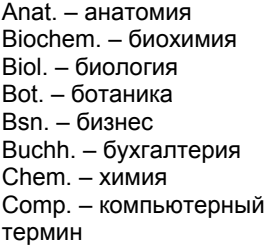

Fin. – финансы Jur. – юридический термин Lat. – латинский Math. – математика Med. – медицина Opt. – оптика Pharm. – фармацевтика Phys. – физика Physiol. – физиология

Psych. – психология Sl. – сленг Stat. – статистика Telekom. – телекоммуникации Textver. – верстка текстов Vers. – страхование Wirtsch. – экономика Zool. – зоология

### **Произношение слов и выражений**

<span id="page-18-0"></span>Слова и выражения в *Словаре* озвучены профессиональными дикторами. Такие записи помечены значком **S** 

В приложении *Перевод текста* преобразование текста в речь реализовано на основе технологии TTS (Text-to-Speech).

- Чтобы услышать, как произносится заглавное слово, нажмите клавишу
- Чтобы прослушать перевод или толкование, выделите с помощью пера нужный

фрагмент текста и нажмите клавишу .

**Внимание:** В подразделе *Настройки* Вы можете изменить уровень громкости звука (опция *Громкость*).

# **СЛОВАРИ / СПРАВОЧНИКИ**

### **Словарь**

ECTACO<sup>®</sup> Partner<sup>®</sup> DR900 содержит наиболее полный и совершенный на сегодняшний день электронный словарь.

- Откройте раздел *Словари/Справочники*.
- Укажите пером название приложения или нажмите клавишу с цифрой, соответствующей его номеру. Приложение будет запущено.
- Чтобы перевести слово, введите его с физической или виртуальной клавиатуры.

**Внимание:** Функция MorphoFinder™ поможет найти исходную словарную форму (заглавное слово) для русских глагольных форм и существительных во множественном числе, а также для форм русских прилагательных. Например, если Вы ввели слово "красивыми", то на экране появится словарная статья "красивый", так как в словаре нет перевода или толкования слова "красивыми", поскольку оно является одной из форм прилагательного "красивый".

- Когда нужное слово появится на экране, коснитесь пером соответствующей строки – Вы увидите перевод. Используйте клавишу **АII**, чтобы вызвать всплывающее меню для выделенного элемента в списке словарных статей.
- Чтобы увидеть полный список переводов слова, в поле перевода коснитесь *<...>* (там, где это предусмотрено).

### *Орфографический корректор Vector Ultima™*

 $\mathsf{ECTACO}^\circ$  Partner<sup>®</sup> DR900 имеет среди своих функций орфографический корректор Vector Ultima™. Эта уникальная особенность позволит Вам правильно выбрать слово, если Вы знаете его произношение, но не уверены в его написании.

- Возьмем в качестве примера слово *wohnen*. Наберите это слово так, как оно слышится: *woonen*.
- Вызовите всплывающую панель инструментов и коснитесь пером значка ней. В качестве альтернативы Вы можете выбрать во всплывающем меню пункт *Проверить*.

Появится список вариантов набранного слова. Если орфографический корректор не сможет подобрать приемлемые варианты, на экране появится сообщение *Нет вариантов*.

- Выберите слово *wohnen*, чтобы посмотреть его перевод.
- Чтобы осуществить обратный перевод слова, дважды коснитесь его пером, либо вызовите всплывающее меню и выберите в нем пункт *Перевести*.
- Чтобы переключить направление перевода, коснитесь значка всплывающей панели инструментов или нажмите .
- Коснитесь значка на всплывающей панели инструментов или выберите пункт *История* во всплывающем меню. Вы увидите список последних переведенных запросов.
- Чтобы вернуться к последнему переведенному запросу, нажмите <mark>Ctrl</mark> <sub>+</sub> ◀
- Чтобы перейти вперед к последнему переведенному запросу, нажмите <mark>Ctrl</mark> <sub>+</sub> ▶

### *Добавление и удаление пользовательских статей*

ECTACO<sup>®</sup> Partner<sup>®</sup> DR900 позволяет Вам создать свой собственный словарь, который автоматически подключается к основному *Словарю*.

- Удерживайте перо на любой строке в списке словарных статей, затем во всплывающем меню выберите *Пользов. слова* / *Добавить*. Появится окно *Добавить пользов. слово*.
- Введите слово или выражение и его перевод в соответствующие поля. Укажите часть речи.
- Чтобы сохранить новую словарную статью, коснитесь кнопки *Добавить*. В *Словаре* добавленное Вами слово или выражение будет выделено красным.

<span id="page-20-0"></span> Чтобы удалить пользовательскую запись, удерживайте перо на соответствующей строке в списке словарных статей, затем во всплывающем меню выберите *Пользов. слова* / *Удалить*.

#### *Добавление статей во Флэшкарты*

Вы можете создавать персональные наборы словарных статей, скопированных из *Словаря*.

- Нажмите клавишу  $\left(\bigoplus\right)$ , затем коснитесь пером значка  $\Box$  на всплывающей панели инструментов. Откроется диалоговое окно *Добавить во флэшкарты*.
- Выберите нужные опции.
- Коснитесь пером кнопки *Добавить*.

### *Опции*

Пункт *Опции* позволяет скрыть сленг, содержащийся в словаре, а также подключить специализированные словари.

Нажмите клавишу  $\left(\bigoplus\right)$ , затем коснитесь пером значка  $\prod$  на всплывающей панели инструментов.

**Внимание:** Для отключения блокировки сленга потребуется ввести пароль: *showslan*.

Чтобы сохранить изменения, коснитесь пером кнопки *ОК*.

### **Словарь с картинками**

Иллюстрированный словарь – каждое слово снабжено иллюстрацией и переводом, а также озвучено профессиональными дикторами на 39 языках: албанский, английский, арабский, армянский, болгарский, боснийский, венгерский, вьетнамский, голландский, греческий, датский, иврит, индонезийский, испанский, итальянский, китайский, корейский, латышский, литовский, немецкий, норвежский, польский, португальский, румынский, русский, сербский, словацкий, тайский, турецкий, украинский, фарси, финский, французский, хинди, хорватский, чешский, шведский, эстонский, японский.

- Откройте раздел *Словари/Справочники*.
- Укажите пером название приложения или нажмите клавишу с цифрой, соответствующей его номеру. Приложение будет запущено.

Для удобства все слова сгруппированы по темам.

- <span id="page-21-0"></span>Для перехода к другой теме коснитесь пером стрелки В в поле, где показана текущая тема. Откроется список тем. Укажите нужную.
- Чтобы вывести на экран список языков, коснитесь пером изображения флага. Выберите исходный язык, а также язык перевода.
- Чтобы прослушать перевод, нажмите клавишу .
- Чтобы получить толкование выбранного английского слова, нажмите клавишу Enter .

Клавиши быстрого доступа: *T* – Открыть список тем. *S* – Открыть список подтем.

+*L* – Выбрать исходный язык. *L* – Выбрать язык перевода. *F* – Поиск. Для работы данной функции требуется выбрать соответствующий исходный язык. Например, при работе с немецко-русской моделью выберите немецкий либо русский.

### **Перевод текста**

ECTACO<sup>®</sup> Partner<sup>®</sup> DR900 включает в себя высокоэффективную систему перевода текстов.

- Откройте раздел *Словари/Справочники*.
- Укажите пером название приложения или нажмите клавишу с цифрой, соответствующей его номеру. Приложение будет запущено.

При первом запуске приложения *Перевод текста*, а также после того, как система была перезагружена с помощью кнопки *Reset*, запуск приложения может занять около 11 секунд. В дальнейшем приложение будет запускаться за 2 сек.

- Чтобы изменить направление перевода, нажмите или коснитесь стрелки на экране.
- Чтобы перевести текст, введите его и коснитесь кнопки *Перевести*.
- Чтобы прослушать фрагмент текста, выделите его пером и нажмите клавишу .
- Вы можете посмотреть перевод слова или фразы просто выделите нужный

фрагмент текста, затем коснитесь пером значка **на велителя панели** инструментов.

<span id="page-22-0"></span>Чтобы очистить экран, коснитесь значка на всплывающей панели инструментов.

### **Лингвистический кроссворд**

*Лингвистический кроссворд* – это увлекательная головоломка. Вам предстоит заполнить все строки и столбцы правильными словами. В качестве подсказки у Вас будет перевод слова.

- Откройте раздел *Словари/Справочники*.
- Укажите пером название приложения или нажмите клавишу с цифрой, соответствующей его номеру. Приложение будет запущено.
- Коснитесь пером строки или столбца. Внизу экрана Вы увидите перевод слова.

Меню приложения содержит следующие пункты: *Открыть слово*, *Показать букву*, *Озвучить слово на немецком*, *Озвучить подсказку*, *Изменить*.

- Чтобы открыть меню приложения, коснитесь пером экрана за пределами сетки.
- В меню приложения выберите пункт *Изменить*, а затем введите слово. Нажмите Enter) .

### **Разговорник**

 $\mathsf{ECTACO}^\circ$  Partner $^\circ$  DR900 поможет Вам обойтись без переводчика в таких типичных ситуациях, как регистрация в отеле, посещение магазина, визит в банк и т.д. Достаточно выбрать фразу из *Разговорника*, и ECTACO® Partner® DR900 произнесет ее перевод.

### *Основные принципы*

- Откройте раздел *Словари/Справочники*.
- Укажите пером название приложения или нажмите клавишу с цифрой, соответствующей его номеру. Приложение будет запущено.

Для удобства все фразы сгруппированы по темам.

- Чтобы посмотреть фразы, укажите пером нужную тему и подтему.
- Для перехода к другой теме коснитесь пером стрелки  $\Box$  в поле, где показана текущая тема. Откроется список тем. Укажите нужную.
- Чтобы изменить направление перевода, нажмите или коснитесь значка
	- на всплывающей панели инструментов.
- Чтобы прослушать перевод фразы, нажмите клавишу .
- Чтобы отрегулировать громкость звука, коснитесь значка на всплывающей панели инструментов.

Некоторые фразы содержат изменяемые фрагменты. Изменяемая часть фразы выделяется подчеркиванием. Например, во фразе *Сколько рейсов в день?* Вы можете коснуться пером подчеркнутой части *рейсов* и изменить ее на *поездов*. Перевод предложения изменится соответствующим образом.

● Вы можете выделить фразу и нажать █<mark>█ или Shift</mark> + . На экране появится список изменяемых частей.

### *Категории: Подтемы, Полезные слова, "Вы можете услышать"*

Все темы разделены на подтемы.

- Для просмотра списка подтем коснитесь пером стрелки рядом с названием текущей подтемы.
- Укажите пером нужную подтему либо выберите один из следующих пунктов: *Полезные слова* или *Вы можете услышать*.

В категории *Полезные слова* собраны слова и устойчивые словосочетания, относящиеся к выбранной теме (при наличии данных).

- Чтобы ознакомиться с некоторыми из возможных ответов собеседника, выберите режим *Вы можете услышать*.
- Коснитесь значка  $\mathscr{I}^-$  на всплывающей панели инструментов, чтобы перейти в режим поиска. Вы можете ввести как целую фразу (например, *Большое спасибо*), так и одно слово (*спасибо*). Чтобы выполнить поиск, коснитесь кнопки *ОК*.

**Внимание:** Чтобы сократить время поиска, перед его началом откройте соответствующую тему. Также рекомендуется выбрать опцию поиска *Только в текущей теме*.

### <span id="page-24-0"></span>*Опции*

- Чтобы перейти к экрану *Опции*, вызовите всплывающую панель инструментов и коснитесь пером значка
- В появившемся диалоговом окне укажите свой пол, а также пол Вашего собеседника.

Данная опция позволяет варьировать перевод, делая его более точным. Настройка меняет способ перевода некоторых слов и фраз. Возможность менять голос, которым озвучены фразы, с мужского на женский (или наоборот) не предусмотрена.

 Чтобы услышать перевод фразы (когда Ваша фраза будет опознана), установите флажок напротив пункта *Автовоспроизведение*.

**Внимание:** Содержание *Разговорника* изменяется в зависимости от выбранного пола.

Чтобы сохранить изменения, коснитесь пером кнопки *ОК*.

### *Распознавание речи*

В *Разговорнике* имеется функция распознавания речи.

- Выберите подтему; на экране появится список фраз.
- Нажмите и удерживайте клавишу

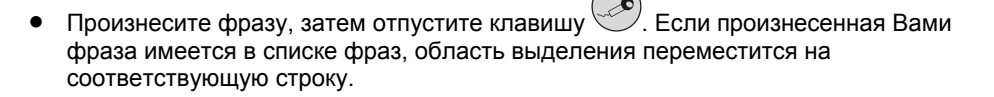

### **Использование Разговорника для изучения иностранного языка**

Сначала прослушайте фразу, произнесенную носителем языка, а затем произнесите ее сами. Устройство сравнивает произнесенную Вами фразу с образцом, таким образом помогая Вам совершенствовать свое произношение.

- Откройте раздел *Словари/Справочники*.
- Укажите пером название приложения или нажмите клавишу с цифрой, соответствующей его номеру. Приложение будет запущено.
- Выберите нужную тему и подтему.
- <span id="page-25-0"></span> При необходимости измените направление перевода. Исходным языком должен быть Ваш родной язык.
- Выделите нужную фразу.
- Чтобы прослушать перевод фразы, нажмите и отпустите клавишу .
- Повторите это несколько раз, пока Вы не выучите правильное произношение.
- Измените направление перевода.

Оптимальное расстояние для записи звука – 8-15 см от микрофона.

- Нажмите и удерживайте клавишу . Появится диалоговое окно с двумя кнопками: (*ОК)* и (*Отмена*).
- Произнесите заученную фразу во встроенный микрофон.

Программа запишет произнесенную Вами фразу, распознает ее и сравнит с образцом. Если Вы произнесли фразу правильно, устройство покажет и/или озвучит перевод на Вашем родном языке. Если устройство не распознает фразу – просто повторите вышеупомянутые шаги.

Качество распознавания речи зависит от уровня внешнего шума. Поэтому старайтесь упражняться в тихом помещении.

Для достижения наилучших результатов, пожалуйста, постарайтесь учесть следующие рекомендации:

1. По возможности обеспечьте тишину в помещении.

2. Выберите оптимальное для Вас расстояние до встроенного микрофона (8 – 15 см), с учетом обычной громкости Вашего голоса.

- 3. Не говорите в микрофон посторонних фраз.
- 4. Старайтесь произносить фразы отчетливо, но не по слогам.

5. Избегайте небрежности в произношении (причмокивания, громкого вдыхания и выдыхания, бормотания, пауз, повторений и т.д.).

### **Неправильные глаголы**

В приложении *Неправильные глаголы* представлены общеупотребительные неправильные глаголы немецкого языка.

- Откройте раздел *Словари/Справочники*.
- Укажите пером название приложения или нажмите клавишу с цифрой, соответствующей его номеру. На экране появится список неправильных глаголов.

<span id="page-26-0"></span>Начните набирать нужный глагол. Он будет выделен на экране.

Перевод глагола будет показан в нижней части экрана.

Используйте:

- , чтобы прослушать перевод;
- $^{\prime}$ , чтобы услышать произношение немецкого глагола и его основных форм.
- Чтобы посмотреть перевод глагола в *Словаре*, коснитесь пером значка на всплывающей панели инструментов.

### **Идиомы**

Приложение *Идиомы* содержит более 200 общеупотребительных немецких идиом и их эквивалентов или переводов.

- Откройте раздел *Словари/Справочники*.
- Укажите пером название приложения или нажмите клавишу с цифрой, соответствующей его номеру. На экране появится список идиом.
- Начните набирать нужную идиому. Она будет выделена на экране.

Перевод идиомы будет показан в нижней части экрана.

#### Используйте:

- , чтобы прослушать перевод;
	- $\boxed{\textsf{Shift}}_+({\color{blue}\blacklozenge\!\!\!\!\!\!1})$ , чтобы услышать произношение идиомы.
- Чтобы посмотреть перевод идиомы в Словаре, коснитесь пером значка <sup>п</sup> всплывающей панели инструментов.

### **Словарь трудных слов**

Раздел содержит более 270 немецких слов с толкованием, синонимами и примерами употребления. Немецкие существительные приводятся с указанием рода в форме артикля (*der*, *die* или *das*). Указаны окончания форм родительного падежа единственного числа, а также именительного падежа множественного числа.

Откройте раздел *Словари/Справочники*.

- <span id="page-27-0"></span> Укажите пером название приложения или нажмите клавишу с цифрой, соответствующей его номеру. Приложение будет запущено.
- Начните вводить слово с клавиатуры. Как только на экране появится нужная словарная статья, выберите ее пером. С клавиатуры выбрать словарную статью можно путем перемещения области выделения с помощью клавиш  $\nabla$ ,  $\blacktriangle$ . Чтобы

открыть выделенную словарную статью, нажмите .

- Чтобы услышать, как произносится заглавное слово, нажмите клавишу .
- Порядок работы с приложением описан в разделе *Словарь*.

### **Универсальный переводчик**

В приложении *Универсальный переводчик* предусмотрена возможность перевода слов с каждого и на каждый из более чем 180 языков. Дополнительную информацию Вы можете получить на нашем сайте www.ectaco.com.

- Откройте раздел *Словари/Справочники*.
- Укажите пером название приложения или нажмите клавишу с цифрой, соответствующей его номеру. Приложение будет запущено.

#### *Установка языковой пары*

- Нажмите клавишу  $\bigoplus$ , затем коснитесь пером значка  $\mathbb W$  на всплывающей панели инструментов.
- Выберите исходный язык и язык перевода.
- Чтобы сохранить изменения, коснитесь пером кнопки *ОК*.

## **УЧИМ ЯЗЫК**

### **Language Teacher®**

Главной особенностью, которая отличает ECTACO® Partner® DR900 от других моделей, является интерактивный курс изучения иностранного языка – *Language Teacher®*. С его помощью Вы освоите язык быстро и эффективно.

**Внимание:** Материал раздела доступен на русском и немецком языках – в зависимости от установленного языка интерфейса.

- Откройте раздел *Учим язык*.
- Укажите пером название приложения или нажмите клавишу с цифрой, соответствующей его номеру. Приложение будет запущено.

Обучение в системе *Language Teacher®* осуществляется в четыре этапа: *Алфавит*, *Слова*, *Фразы* и *Диалоги*. Каждый этап включает несколько стадий.

- Чтобы начать обучение, коснитесь пером кнопки *НАЧАТЬ* или *ЗАНОВО*.
- Чтобы продолжить занятие с того места, где Вы остановились, коснитесь кнопки *ДАЛЕЕ* и следуйте голосовым инструкциям.
- Касанием кнопки *ДАЛЕЕ* осуществляется переход к следующему элементу, стадии или этапу. Для быстрого перехода из основного меню приложения к нужному этапу, коснитесь пером соответствующего процентного индикатора.

На этапах *Слова*, *Фразы* и *Диалоги* доступны функция распознавания речи и система графического тестирования. Программа записывает произнесенную Вами

фразу, распознает ее и сравнивает с образцом. Смайлики ( $\mathbb{Q}, \mathbb{Q}, \mathbb{Q}$ ), наряду с голосовыми комментариями, помогут скорректировать Ваше произношение.

### *Алфавит*

- Прослушайте алфавит. Чтобы еще раз прослушать произношение буквы, коснитесь пером соответствующего значка на экране.
- Прослушайте слова-примеры для букв алфавита. Чтобы услышать слово,

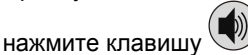

По завершении этапа Вы можете сыграть в увлекательную игру.

### *Слова*

На этом этапе Вам предлагается выучить слова. Каждое слово иллюстрировано картинкой и озвучено.

Следуйте голосовым инструкциям и попытайтесь запомнить слова.

#### *Фразы*

На этом этапе на экране одна за другой демонстрируются фразы, озвученные диктором. Некоторые фразы содержат изменяемые фрагменты. Изменяемая часть фразы выделяется подчеркиванием.

Следуйте голосовым инструкциям и попытайтесь запомнить фразы.

### <span id="page-29-0"></span>*Диалоги*

 Совершенствуйте навыки произношения, прослушивая и проговаривая предлагаемые диалоги.

### **U-Learn™**

Изучение иностранного языка в то время пока Вы находитесь в автомобиле – отличная возможность не терять время даром! Данное приложение поможет Вам значительно расширить словарный запас.

- Откройте раздел *Учим язык*.
- Укажите пером название приложения или нажмите клавишу с цифрой, соответствующей его номеру. Приложение будет запущено.
- Следуйте голосовым инструкциям.
- Для работы с программой используйте кнопки на панели инструментов (см. *Всплывающая панель инструментов*).

Режим сна не требует ответных действий в процессе изучения и позволяет запоминать слова и фразы, когда Вы не можете или не хотите говорить.

- Чтобы активировать *Режим сна*, коснитесь пером значка на всплывающей панели инструментов.
- **•** Чтобы отключить *Режим сна*, коснитесь пером значка **НА** на всплывающей панели инструментов.

### **Немецкая грамматика**

ECTACO<sup>®</sup> Partner<sup>®</sup> DR900 содержит справочник по немецкой грамматике.

- Откройте раздел *Учим язык*.
- Укажите пером название приложения или нажмите клавишу с цифрой, соответствующей его номеру. Приложение будет запущено.

Справочник по грамматике структурирован по темам, которые представлены трехуровневым меню. Чтобы просмотреть текст темы, необходимо выбрать соответствующий пункт меню третьего уровня.

 Переход к другой теме осуществляется с помощью графического интерфейса, а также цифровых клавиш. Например, последовательно нажмите клавиши с цифрами *1*, *2*, *3* – будет осуществлен переход к теме *1.2.3*.

### **Редактор флэшкарт**

<span id="page-30-0"></span>Этот раздел позволяет создавать новые наборы пользовательских словарных статей. Такие наборы словарных статей Вы сможете задействовать в следующих лингвистических играх: *Кармашки*, *Выбери перевод*, *Напиши перевод*, *Флэшкарты*.

- Откройте раздел *Учим язык*.
- Укажите пером название приложения или нажмите клавишу с цифрой, соответствующей его номеру. Приложение будет запущено.
- Коснитесь кнопки *Создать*. Появится диалоговое окно *Новый набор*.
- Введите название словаря и укажите направление перевода. Чтобы сохранить набор, коснитесь пером кнопки *ОК*.

Чтобы добавить или отредактировать записи, выполните следующие действия.

- Выберите нужный набор среди *Наборов пользователя*, затем коснитесь пером кнопки *Изменить*. В появившемся окне выберите пункт *Добавить* или *Изменить*, чтобы, соответственно, добавить или редактировать запись. Перед тем, как редактировать запись, выделите ее с помощью пера.
- Заполните нужные поля в появившемся диалоговом окне.
- Чтобы сохранить изменения, коснитесь пером кнопки *ОК*.

Клавиши быстрого доступа:

- *A* Добавить запись.
- *C* Создать набор.
- *E* Изменить запись или набор
- *D* Удалить запись или набор.

Вы можете создавать персональные наборы словарных статей, скопированных из *Словаря*.

- Выберите пункт *Наборы пользователя* и создайте набор.
- Откройте приложение *Словарь*.
- Выберите нужную словарную статью.
- Нажмите клавишу  $\mathbb{U}$ , затем коснитесь пером значка  $\blacksquare$  на всплывающей панели инструментов. Откроется диалоговое окно *Добавить во флэшкарты*.
- Также можно воспользоваться всплывающим меню.
- Выберите нужные опции.
- Коснитесь пером кнопки *Добавить*.

### **Кармашки**

<span id="page-31-0"></span>Эта широко популярная лингвистическая игра направлена на углубленное освоение лексики. В игре задействованы такие же карточки, как и во *Флэшкартах*. Имеется 4 группы (4 кармашка) для карточек. В начале игры все карточки находятся в первом кармашке. Вы просматриваете их одну за другой и, если знаете скрытое исходное слово, помещаете карточку во второй кармашек. И так до того момента, пока все карточки не окажутся во втором кармашке.

На следующем этапе Вы перемещаете карточки из второго кармашка в третий и, вновь, если Вы знаете скрытое исходное слово, то кладете карточку в следующий кармашек. И так до того момента, пока все карточки не окажутся в верхнем кармашке. Игра призвана облегчить запоминание трудных слов, поскольку простые слова окажутся в четвертом кармашке относительно быстро.

- Откройте раздел *Учим язык*.
- Укажите пером название приложения или нажмите клавишу с цифрой, соответствующей его номеру. Приложение будет запущено.
- Чтобы подключить нужный набор карточек, дважды коснитесь пером выбранной папки, либо коснитесь значка  $\boxplus$  слева от нее. Далее укажите название набора.
- Выберите нужный набор и коснитесь пером кнопки . Вы увидите основное окно игры.
- Коснитесь пером первого кармашка.

Будет показана первая карточка из выбранного кармашка.

Если Вы знаете загаданное слово, коснитесь кнопки *Убрать*.

Карточка будет перемещена в следующий кармашек.

 Если Вы затрудняетесь вспомнить исходное слово, коснитесь кнопки *Забыл*. Карточка будет либо перемещена на один кармашек ниже текущего, либо останется в нижнем кармашке.

Число оставшихся карточек в текущем наборе показано внизу экрана. Игра продолжается, пока все карточки не будут перемещены в четвертый кармашек и выучены.

### **Выбери перевод**

В этой игре Вам предстоит выбрать исходное слово, которое наиболее соответствует показанному переводу. На выбор будет предложено четыре варианта. В случае неправильного выбора программа предоставит Вам возможность повторить попытку позже.

#### <span id="page-32-0"></span>ECTACO® Partner®

- Откройте раздел *Учим язык*.
- Укажите пером название приложения или нажмите клавишу с цифрой, соответствующей его номеру. Приложение будет запущено.
- Чтобы подключить нужный набор карточек, дважды коснитесь пером выбранной папки, либо коснитесь значка  $\boxplus$  слева от нее. Далее укажите название набора.
- Выберите нужный набор и коснитесь пером кнопки . Вы увидите основное окно игры.

На экране появится описание слова и четыре варианта ответа.

Выберите правильный вариант.

Если Вы допустили ошибку, то слово будет на секунду подсвечено красным и заменено прочерками "- - -". Если Вы ответили верно, то слово будет на секунду подсвечено синим, после чего данная карточка будет убрана из игры. При этом как в случае ошибки, так и при нажатии на кнопку *Пропустить* карточка останется в игре и будет показана позже. После изучения Вами текущего набора карточек программа предложит Вам перейти к следующему. Число оставшихся карточек в текущем наборе показано внизу экрана. Например, *Осталось слов: 10* означает, что в текущем наборе не выучено 10 карточек.

Когда Вы изучите все карточки набора, на экране появится сообщение *Набор пройден! Начать заново?.*

Чтобы сбросить статистику и заново пройти данный набор, коснитесь кнопки *Да*.

### **Напиши перевод**

Особое внимание в данной игре уделено закреплению навыка безошибочного письма. Программа будет показывать Вам карточки со скрытым исходным словом. Игра подобна *Флэшкартам*, однако в этот раз Вы должны вписать исходное слово самостоятельно. Как и в других играх, Вы можете в любой момент посмотреть исходное слово.

- Откройте раздел *Учим язык*.
- Укажите пером название приложения или нажмите клавишу с цифрой, соответствующей его номеру. Приложение будет запущено.
- Чтобы подключить нужный набор карточек, дважды коснитесь пером выбранной папки, либо коснитесь значка  $\boxplus$  слева от нее. Далее укажите название набора.
- Выберите нужный набор и коснитесь пером кнопки . Вы увидите основное окно игры.
- <span id="page-33-0"></span> Введите правильное исходное слово в поле ввода текста. Если Вы допустили ошибку, на экране появится соответствующее сообщение. Коснитесь пером кнопки *ОК* и повторите попытку.
- Чтобы пропустить текущую карточку, коснитесь кнопки *Пропустить*. По достижении последней карточки в наборе, следующей будет показана первая из карточек, где Вы допустили ошибку.
- Чтобы увидеть исходное слово, коснитесь надписи *Показать перевод*. Чтобы скрыть исходное слово, просто коснитесь его пером.

### **Флэшкарты**

На лицевой стороне карточки отображается перевод либо толкование загаданного слова. При этом само слово скрыто на обратной стороне карточки.

Игрок просматривает одну за другой все карточки и при необходимости пользуется подсказкой. Цель игры заключается в том, чтобы выучить все карточки выбранного набора.

После изучения Вами текущего набора карточек программа предложит Вам перейти к следующему. Число оставшихся карточек в текущем наборе показано внизу экрана. Например, *Осталось слов: 10* означает, что в текущем наборе не выучено 10 карточек.

- Откройте раздел *Учим язык*.
- Укажите пером название приложения или нажмите клавишу с цифрой, соответствующей его номеру. Приложение будет запущено.
- Чтобы подключить нужный набор карточек, дважды коснитесь пером выбранной папки, либо коснитесь значка  $\boxplus$  слева от нее. Далее укажите название набора.
- Выберите нужный набор и коснитесь пером кнопки . Вы увидите основное окно игры.
- Чтобы убрать карточку из игры, коснитесь кнопки *Убрать*.
- Для перехода к следующей карточке коснитесь кнопки *Пропустить*.
- Чтобы сразу видеть исходное слово каждой из карточек, выберите опцию *Всегда показывать перевод*. В качестве альтернативы Вы можете коснуться пером надписи *Показать перевод* – загаданное слово отобразится на экране. Чтобы скрыть исходное слово, просто коснитесь его пером.

По умолчанию в игре используются предустановленные наборы карточек. Также предусмотрена возможность создания персональных наборов (см. *Редактор флэшкарт*).

### **Виселица**

<span id="page-34-0"></span>Лингвистическая игра *Виселица* поможет Вам в увлекательной манере расширить словарный запас и запомнить написание слов.

- Откройте раздел *Учим язык*.
- Укажите пером название приложения или нажмите клавишу с цифрой, соответствующей его номеру. Приложение будет запущено.
- Используйте , чтобы выбрать язык. Или коснитесь значка всплывающей панели инструментов.
- Чтобы изменить уровень сложности игры, коснитесь значка всплывающей панели инструментов.
- Попытайтесь отгадать скрытое слово, вводя его с физической или виртуальной клавиатуры.

Угаданная буква появится в строке, которая изначально состоит из вопросительных знаков.

Чтобы прослушать скрытое слово, нажмите (засчитывается как одна попытка).

Игра продолжается, пока картинка в левой верхней части экрана не будет

дорисована до конца.

 По окончании игры слово добавляется в список, отображаемый в середине экрана. Чтобы посмотреть перевод слова, просто коснитесь его пером.

Статистика (число выигранных и проигранных игр) отображается в нижней части экрана.

- Чтобы сбросить статистику, коснитесь пером значка (121) на всплывающей панели инструментов.
- Чтобы начать новую игру, коснитесь пером значка

# **ДОПОЛНИТЕЛЬНО**

## **jetBook® Reader**

В модель ECTACO® Partner® DR900 включен браузер электронных книг – *jetBook® Reader*. В программе имеются пользовательские настройки: выбор типа, размера и <span id="page-35-0"></span>цвета шрифта, а также элементов интерфейса программы. Программа поддерживает чтение электронных книг формата ".txt" (текст) и ".fb2" (FictionBook).

- Скопируйте нужные книги в папку *My books* на SD-карте (см. *Связь с компьютером*).
- **Откройте раздел Дополнительно.**
- Укажите пером название приложения или нажмите клавишу с цифрой, соответствующей его номеру. Приложение будет запущено.
- Чтобы отобразить всплывающую панель инструментов, нажмите клавишу .
- Для работы с программой используйте кнопки на панели инструментов (см. *Всплывающая панель инструментов*).

В нижней части экрана расположена панель навигации. Ее удобно использовать для перемещения по тексту.

#### *Перевод незнакомых слов*

- Выделите с помощью пера слово, которое Вы хотите перевести.
- Во всплывающем меню выберите пункт *Перевести в словаре* либо *Перевести* (текст).

#### *Установка закладок и пометок, поиск текста*

- Проведите пером по тексту на экране. Появится всплывающее меню.
- Для установки *закладок* и *пометок* используйте соответствующие пункты всплывающего меню.
- Для поиска текста в текущем файле выберите пункт *Поиск*.

По умолчанию закладки и пометки обозначаются красными штрихами на панели навигации, а также в тексте книги.

 Чтобы увидеть название закладки или пометки, просто коснитесь пером соответствующего штриха в тексте книги.

Штрихами черного цвета на панели навигации обозначаются главы книги.

### **Видеоплеер**

Данное приложение используется для воспроизведения различных мультимедийных файлов, включая аудио, видео, а также растровые изображения. Среди поддерживаемых форматов файлы *.avi*, *.mp3*, *.wma*, *.wav*, *.ogg*, *.jpg*, *.png*.

- <span id="page-36-0"></span> Скопируйте нужные файлы в папку *My video* на SD-карте (см. *Связь с компьютером*).
- **•** Откройте раздел Дополнительно.
- Укажите пером название приложения или нажмите клавишу с цифрой, соответствующей его номеру. Приложение будет запущено.
- Выберите *Файл* / *Открыть файл*… и перейдите в папку с нужным файлом. Например, *Storage Card* / *My video.*
- Для воспроизведения записи сделайте двойное касание пером ее названия.

**Внимание:** Рекомендуемое разрешение видеофайлов – 320x240 пикселов. Рекомендуемая скорость потока – 512 Кбит/с или ниже. В случае ошибки приложение может не распознать файл или даже "зависнуть".

Для работы с программой используйте следующие экранные кнопки:

- Воспроизведение
- Вперед
- Стоп
- Переключиться в полноэкранный режим
- Выключить звук / Включить звук
- Используйте дополнительные настройки, доступные через меню *Опции*.
- Чтобы закрыть приложение, выберите *Файл* / *Выход*.

### **Проигрыватель**

В модели ECTACO® Partner® DR900 реализована возможность воспроизведения звуковых файлов в форматах *.mp3*, *.ogg*, а также в несжатом *.wav*-формате.

- Скопируйте нужные файлы в папку *My music* на SD-карте (см. *Связь с компьютером*).
- Откройте раздел *Дополнительно*.
- Укажите пером название приложения или нажмите клавишу с цифрой, соответствующей его номеру. Приложение будет запущено.
- Для воспроизведения записи сделайте двойное касание пером

соответствующей строки, либо выделите ее и коснитесь

#### <span id="page-37-0"></span>ECTACO® Partner®

- Чтобы отрегулировать громкость звука, коснитесь значка на всплывающей панели инструментов.
- Чтобы воспроизвести запись с определенного момента, коснитесь пером индикатора воспроизведения в верхней части экрана.
- Для того чтобы расположить файлы в желаемом порядке, выделите нужную запись, затем касайтесь пером кнопок $\left| \bullet \right|$ ,  $\left| \bullet \right|$  или  $\left| \times \right|$ , чтобы переместить ее вверх или вниз, либо удалить.
- Чтобы выполнить поиск музыкальных файлов на карте, коснитесь пером значка на всплывающей панели инструментов.
- Коснувшись значка , Вы можете скрыть окно проигрывателя во время воспроизведения записи.

Для работы с программой используйте следующие экранные кнопки:

Воспроизведение Пауза Включить перемешивание ш Отключить перемешивание 접. Повторить текущую запись G. Повторить все Не повторять Предыдущий Стоп Следующий Функциональные клавиши: *R* – повторить, *S* – перемешивание, *Z* – предыдущий, *C* – пауза, *X* – возобновить воспроизведение, *V* – стоп, *B* – следующий, – воспроизведение.

### **Голосовые заметки**

Приложение *Голосовые заметки* позволяет вносить заметки голосом и затем воспроизводить их.

#### <span id="page-38-0"></span>ECTACO® Partner®

- Откройте раздел *Дополнительно*.
- Укажите пером название приложения или нажмите клавишу с цифрой, соответствующей его номеру. Приложение будет запущено.
- Чтобы начать запись, коснитесь кнопки .
- Чтобы остановить запись, коснитесь кнопки .
- Для воспроизведения выделенной записи коснитесь кнопки .
- Чтобы отрегулировать громкость звука, коснитесь значка на всплывающей панели инструментов.
- Чтобы переименовать выделенную запись, коснитесь значка всплывающей панели инструментов.
- Чтобы расположить записи в желаемом порядке, выделите нужную запись, затем коснитесь пером кнопки  $\lfloor \bullet \rfloor$ ,  $\lfloor \bullet \rfloor$  или  $\lfloor \times \rfloor$ , чтобы переместить запись вверх или вниз, либо удалить.

Функциональные клавиши: *R* – начать запись, – остановить запись и

сохранить заметку,  $\sim$  воспроизвести выделенную запись, **D** – удалить выделенную запись.

### **Экзамен на гражданство Германии**

 $\mathsf{ECTACO}^\circledast$  Partner $^\circledast$  DR900 содержит также пособие по подготовке к экзамену на получение гражданства Германии.

- Откройте раздел *Дополнительно*.
- Укажите пером название приложения или нажмите клавишу с цифрой, соответствующей его номеру. Приложение будет запущено.
- Коснитесь , чтобы выбрать группу вопросов из раскрывающегося списка.
- Для перехода к следующему или предыдущему вопросу используйте кнопки *Назад* и *Далее*.
- Чтобы узнать правильный ответ, коснитесь пером кнопки *Ответ*.
- Чтобы прослушать текст вопроса, нажмите

<span id="page-39-0"></span>Чтобы прослушать текст ответа, нажмите <mark>Shift</mark>.

### **Перевод мер и весов**

С помощью  $\mathsf{ECTACO}^\circledast$  Partner $^\circledast$  DR900 Вы сможете легко перевести любое значение из англо-американской системы измерений в метрическую, которая широко используется в Европе, и наоборот, а также производить вычисления в пределах одной и той же системы измерений.

- Откройте раздел *Дополнительно*.
- Укажите пером название приложения или нажмите клавишу с цифрой, соответствующей его номеру. Приложение будет запущено.
- Чтобы посмотреть список категорий или единиц измерения, коснитесь пером стрелки в соответствующем поле.
- Выберите интересующую Вас категорию и единицу измерения. При необходимости пользуйтесь полосой прокрутки.
- Введите числовое значение для перевода.

### **Калькулятор**

ECTACO® Partner® DR900 содержит калькулятор с функциями памяти. Экран способен отображать числа длиной до 9 знаков.

- Откройте раздел *Дополнительно*.
- Укажите пером название приложения или нажмите клавишу с цифрой, соответствующей его номеру. Приложение будет запущено.
- Чтобы отключить либо снова включить голосовое сопровождение выполняемых

операций, нажмите клавишу (Э), затем коснитесь пером значка либо на всплывающей панели инструментов.

Чтобы услышать, как произносится число, отображенное на экране

*Калькулятора*, нажмите клавишу .

### **Навигационная система**

Используя данное устройство, Вы можете определить свое местоположение и наметить маршрут передвижения посредством GPS. В комплект поставки *Ectaco*  *GPS2* включены GPS-приемник, переходник с USB на мини-USB, позволяющий использовать навигационную систему с ноутбуком, а также SD-карта с файлами карт. Другие карты, включая версии для настольных ПК, можно загрузить с сайта **www.ectaco.com**.

Подсоедините GPS-приемник к устройству.

**Внимание:** Предусмотрена возможность зарядки аккумулятора устройства без отсоединения GPS-приемника. Для этого достаточно подключить GPS-приемник к блоку питания, автомобильному зарядному устройству или USB-порту компьютера. Устройство способно работать непрерывно, пока GPS-приемник подключен к источнику питания.

- Откройте раздел *Дополнительно*.
- Укажите пером название приложения или нажмите клавишу с цифрой, соответствующей его номеру. Приложение будет запущено.

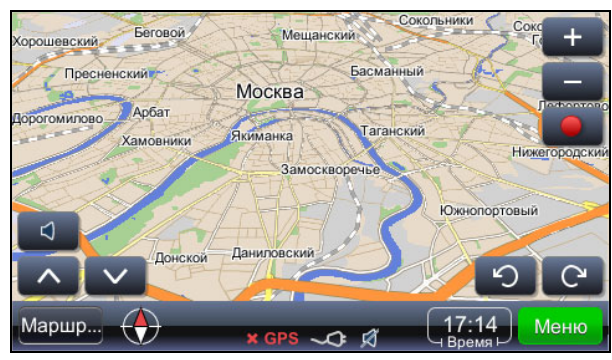

Текущее местоположение определяется с помощью сигнала GPS. Зеленый цвет

значка  $\Gamma$  –  $\Box$  означает наличие сигнала.

**Внимание:** При первом запуске навигационной системы определение и обработка спутниковых сигналов может занять около 10 минут. В закрытых помещениях спутниковый сигнал может отсутствовать.

#### **Значки и соответствующие им функции:**

Регулировка громкости

Наклонить карту

Повернуть карту в направлении исходного положения (вид сверху)

Показать меню *Маршрут*

 $\overline{a}$ 

<sup>2</sup> Приобретается отдельно.

Входит в стандартную комплектацию ECTACO® Partner® DR900 Grand.

 $\bigoplus$  Показать направление на север Увеличить Уменьшить Начать запись GPS-трека Остановить запись GPS-трека Повернуть карту против часовой стрелки Повернуть карту по часовой стрелке

Меню Показать главное меню приложения

Текущее время. Коснувшись данного элемента пером, можно посмотреть сведения о текущей скорости по данным GPS.

По умолчанию определен следующий путь к файлам карт от корневого каталога SD-карты: *system*\*App*\*mireo*\*Maps*.

#### *Как достичь пункта назначения*

Приложение позволяет найти интересующий объект по адресу, по долготе и широте; можно также найти центр города или искомый перекресток дорог.

- Коснитесь кнопки , затем выберите *Найти точку* или *Найти место*.
- Введите адрес, если он известен, и коснитесь кнопки. Найти

**Внимание:** Вместо специальных символов (č, đ, ž, ü, ö и т.п.) вводите обычные (c, d, z, u, o и т.п.).

Искомый пункт будет показан на карте.

- Коснитесь кнопки . Появится меню выбора действия: *Вести к цели*, *Добавить пункт назначения*, *Добавить промежуточный пункт*, *Сохранить как пункт отправления*, *Дополнительно...*
- Выберите пункт *Вести к цели*. Приложение покажет маршрут.

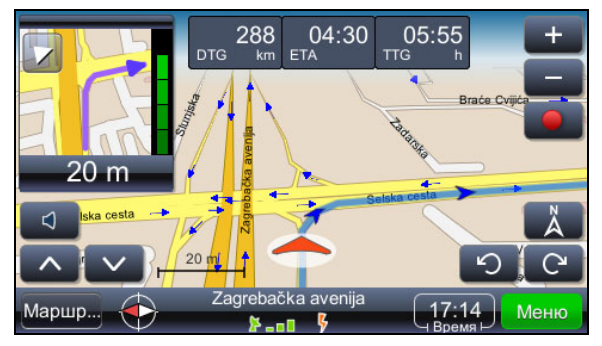

Указание на ближайший поворот отображается в левом верхнем углу экрана. Чтобы скрыть окно, коснитесь пером треугольника в левом верхнем углу.

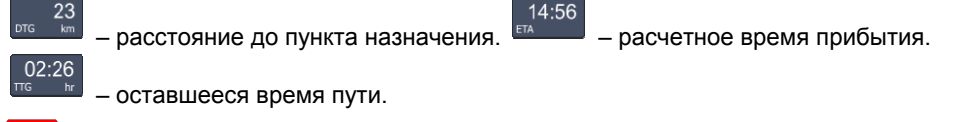

Показать текущее местоположение в центре экрана.

Сориентировать карту – показать направление на север в верхней части

экрана.

≯…п Индикатор показывает качество приема сигнала GPS, а также заряд аккумулятора. Для переключения режима отображения – *карта*, *спидометр*, *информация о сигнале GPS* – коснитесь данного элемента пером.

Название улицы/дороги/площади после следующего поворота отображается в нижней части экрана.

Чтобы изменить содержание, просто коснитесь данного элемента пером.

**Внимание:** Если Вы сделали поворот по ошибке, приложение пересчитает маршрут.

### *Сохранение маршрутов*

Путь следования записывается при любом режиме работы приложения: показ маршрута на карте или просто передвижение с включенной навигационной системой.

Чтобы начать запись, коснитесь кнопки .

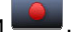

- Чтобы остановить запись, коснитесь кнопки .
- Коснитесь кнопки **Меню, и в появившемся меню выберите пункт** GPS-треки. На экране появится список сохраненных маршрутов.

Выберите интересующий маршрут, затем коснитесь кнопки **. 4** Лоявится меню со следующими пунктами: *Удалить GPS-трек*, *Скоростной граф*, *Граф высоты*, *Преобразовать в KML*.

#### *Смена пункта назначения и добавление путевых точек*

- Коснитесь пером кнопки. Меню
- Укажите параметры поиска, а затем выберите нужный элемент из списка результатов поиска.

*Добавить пункт назначения* – ввести место назначения, рассчитать и показать маршрут.

*Добавить промежуточный пункт* – добавить выбранный пункт в качестве промежуточной точки маршрута.

### *Поиск объектов инфраструктуры (POI)*

- Коснитесь кнопки Маршр<sub>ии</sub> и укажите требуемые параметры поиска.
- Выберите пункт *POI по маршруту*.

Обычные объекты поиска – заправка, ресторан или отель.

#### *Изменение списка промежуточных пунктов*

- Коснитесь кнопки Маршр<sub>ши</sub> и укажите требуемые параметры поиска.
- Выберите пункт *Проехать через*.
- Чтобы удалить промежуточный пункт, коснитесь кнопки
- Для перемещения выбранного промежуточного пункта в списке используйте кнопки  $\blacksquare$

#### *Режимы экрана: дневной и ночной*

- Коснитесь кнопки , затем выберите *Настройки* / *Карта* / *Цвет карты*.
- Выберите *Авто день/ночь*, *День* либо *Ночь*. Режим экрана изменится соответствующим образом.

### *GeoPix фото*

Коснитесь кнопки **Меню**, а затем выберите пункт *GeoPix фото.* 

<span id="page-44-0"></span>При наличии соответствующих файлов Вы увидите набор фотоснимков с географической привязкой к местности. Фотографии содержат сведения, позволяющие найти указанные места с помощью GPS. Файлы фотографий следует хранить в папке *Photos*. Установленный по умолчанию путь к папке *Photos* от корневого каталога SD-карты: *system\App\mireo\Photos*.

### *Прочие возможности*

В дополнение к уже упомянутым функциям, приложение предоставляет дополнительные возможности, благодаря которым работа с ним станет еще более эффективной.

Проработка маршрута: обзор маршрута на карте, сводка маршрута, POI (объекты инфраструктуры) по маршруту, список избранных мест и пунктов назначения, возможность указать типы дороги и автомобиля.

Другие настройки: предупреждение о превышении скорости, выбор голоса (мужской/женский), регулировка громкости, выбор часового пояса, отображение сведений в англо-американской и метрической системах мер.

Чтобы закрыть приложение, коснитесь кнопки <mark>меню )</mark>, а затем выберите пункт *Выход*.

# **ПОМОЩЬ / НАСТРОЙКИ**

## **Настройки**

Чтобы в полной мере воспользоваться возможностями  $\mathsf{ECTACO}^\circ$  Partner $^\circ$  DR900, рекомендуем Вам последовательно ознакомиться с описанием его настроек. Это позволит создать оптимальную конфигурацию устройства в полном соответствии с Вашими потребностями.

- Откройте раздел *Помощь/Настройки*.
- Укажите пером название приложения или нажмите клавишу с цифрой, соответствующей его номеру. Приложение будет запущено.
- Коснитесь нужного значка в левой части окна, чтобы перейти к соответствующему подразделу.

### *Настройки Стандарт / Гарнитура*

 Коснитесь пером кнопки *Стандарт*, чтобы восстановить настройки по умолчанию.

- Коснитесь кнопки *Гарнитура*, чтобы восстановить оптимальные настройки для работы с гарнитурой.
- Для настройки общей громкости звука, касайтесь пером регулятора *Основной громкости*.
- Аналогичным образом регулируется *Громкость спикерфона* и *Громкость наушников*.
- Чтобы отключить звук, выберите опцию *Выкл*.

**Внимание:** Опция *Внешний микрофон* устанавливается автоматически при подключении гарнитуры.

#### *Электропитание*

 Чтобы отрегулировать яркость подсветки экрана, касайтесь пером регулятора *Яркость подсветки*.

Выбор *Схемы питания* осуществляется автоматически, в зависимости от используемого источника питания.

Отрегулируйте яркость подсветки экрана и установите интервал времени до отключения устройства. Данная функция позволяет продлить срок службы аккумулятора, выключая неиспользуемое устройство или отключая подсветку экрана по истечении установленного времени.

 Коснитесь в полях *Выключение подсветки* и *Выключение устройства*, чтобы отобразить список доступных значений. Выберите нужные опции.

Ручная настройка дисплея может понадобиться для восстановления функциональности сенсорного экрана или как часть процедуры инициализации устройства.

- Коснитесь пером пункта *Калибр-ка*.
- Следуйте инструкции по калибровке, касаясь пером центра каждой из пяти последовательно появляющихся на экране мишеней.

При успешном завершении калибровки будет осуществлен возврат к разделу *Настройки*.

### *Установка даты и времени*

- Установите значения *Даты* и *Времени*, касаясь пером стрелок в соответствующих полях.
- Коснитесь пером стрелки справа от надписи *Часовой пояс* и в появившемся списке укажите нужный пункт.
- <span id="page-46-0"></span>При необходимости выберите опцию *Автопереход на летнее время*.
- Коснитесь стрелки рядом с фразой *Региональные настройки*, чтобы выбрать формат отображения чисел, времени и дат.

### *Язык интерфейса*

Данная опция позволяет сменить язык интерфейса.

 Коснитесь стрелки рядом с фразой *Язык интерфейса* и выберите нужный пункт.

### *Звуковая клавиатура*

Выбрав опцию *Алфавит*, можно прослушать произношение вводимых букв при нажатии клавиш на клавиатуре устройства.

Выберите *Вкл.*, *Алфавит* либо *Выкл.*

### *Размер шрифта*

В модели ECTACO® Partner® DR900 Вы можете выбрать один из трех размеров шрифта: *Маленький*, *Средний* или *Большой*.

 Коснитесь стрелки рядом с фразой *Размер шрифта* и выберите нужный пункт.

## **Помощь**

Руководство по эксплуатации ECTACO® Partner® DR900 представлено в электронном виде и записано на SD-карте. Доступ к электронному руководству по эксплуатации возможен только в том случае, если карта вставлена в устройство.

- Откройте раздел *Помощь/Настройки*.
- С помощью пера выберите пункт *Помощь* или нажмите клавишу с цифрой, соответствующей его номеру. Приложение будет запущено.
- Чтобы перейти к списку глав руководства по эксплуатации, коснитесь пером пункта *Содержание*.
- Для прокрутки содержимого окна касайтесь пером стрелок в правом верхнем и правом нижнем углах экрана. Если стрелок нет, прокрутка невозможна.

### **Таблица размеров**

<span id="page-47-0"></span>Этот раздел пригодится Вам при посещении магазинов за границей. В нем приведены таблицы соотношения размеров одежды и обуви, принятых в разных странах.

- Откройте раздел *Помощь/Настройки*.
- Укажите пером название приложения или нажмите клавишу с цифрой, соответствующей его номеру. Приложение будет запущено.
- Чтобы открыть интересующий Вас раздел *Мужская одежда*, *Мужская обувь*, *Женская одежда* или *Женская обувь* – коснитесь пером нужного пункта.
- Чтобы перейти из текущего раздела в любой другой, воспользуйтесь соответствующей ссылкой.

### **Поясное время**

Приложение *Поясное время* поможет Вам узнать время в различных городах мира, при этом соответствующие географические регионы будут показаны на карте.

- Откройте раздел *Помощь/Настройки*.
- Укажите пером название приложения или нажмите клавишу с цифрой, соответствующей его номеру. Приложение будет запущено.
- Чтобы открыть алфавитный список городов, коснитесь пером названия города в левой верхней части экрана.
- Чтобы узнать текущее время для интересующего Вас города, укажите его пером. <sup>3</sup>

Revision 4.

l